## **EGD-Mailkonto via Exchange einbinden**

**Hinweis:** Die Anleitung zeigt die Schritte am Beispiel der Outlook-App. Andere E-Mailprogramme sind aber sehr ähnlich aufgebaut.

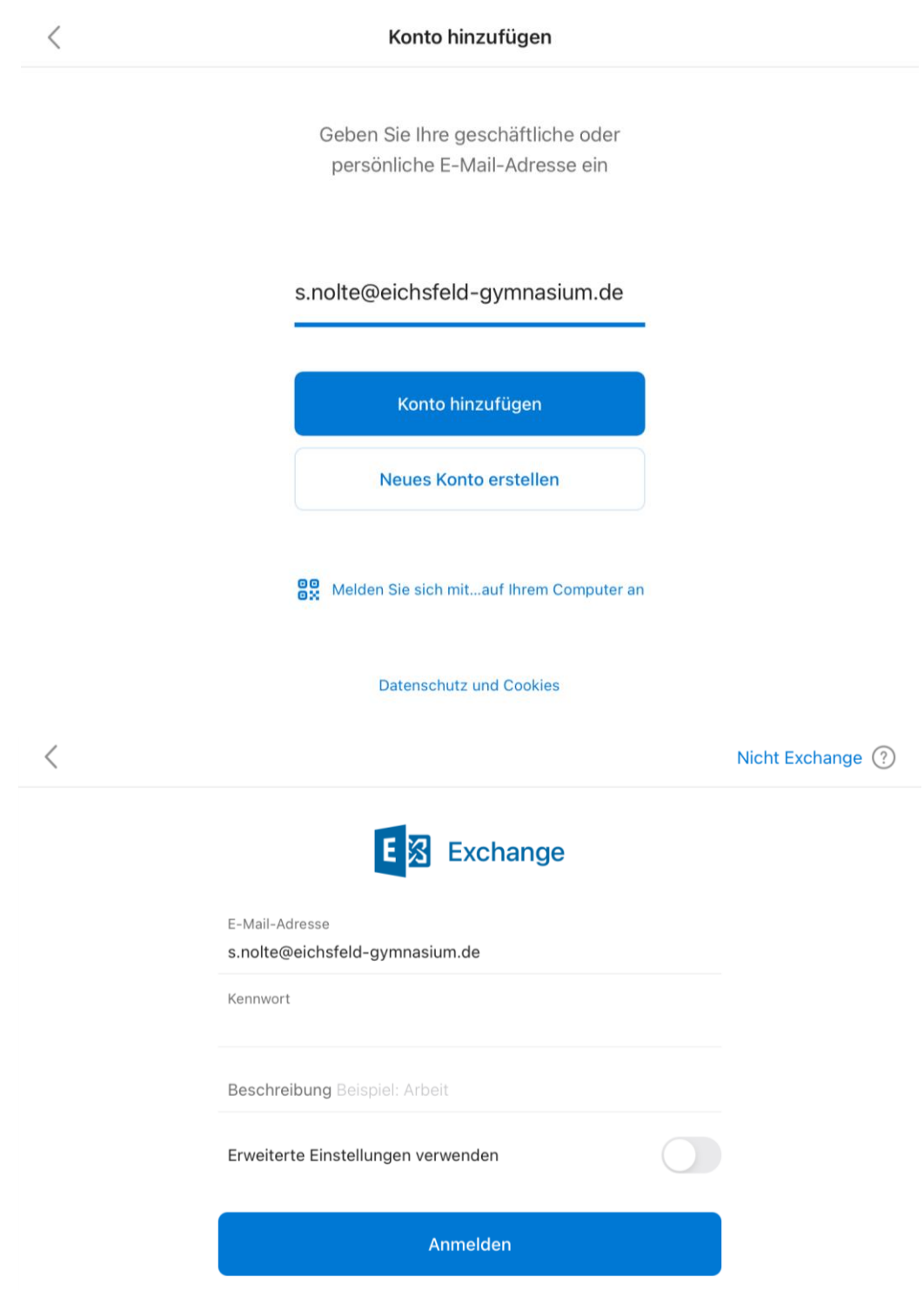

Wichtig: Ggf. als Kontotyp "Microsoft Exchange" auswählen.